## D-Link **Quick Installation Guide**

**Dieses Produkt kann mit jedem aktuellen Webbrowser eingerichtet werden (Internet Explorer 5.x, Netscape Navigator 4.x).**

**DP-101P+ Ethernet-Printserver im Taschenformat von D-Link**

#### Vor dem Start

Sie benötigen ein Ethernet-kompatibles Gerät, z. B. ein Notebook oder einen Desktop-Computer sowie einen Drucker mit paralleler Schnittstelle, das an den DP-

101P+ angeschlossen werden kann.

Wichtig: Schalten Sie den Drucker aus, bevor Sie mit der Installation des DP-101P+ beginnen.

#### Verpackungsinhalt überprüfen

Die folgenden Artikel gehören zum Lieferumfang des DP-101P+:

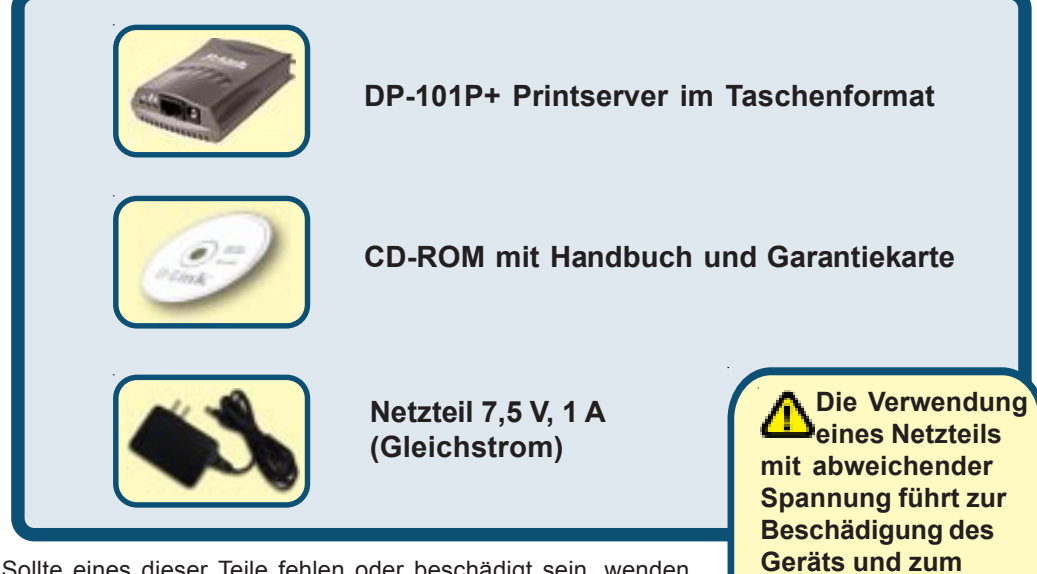

Sollte eines dieser Teile fehlen oder beschädigt sein, wenden Sie sich bitte an Ihren Fachhändler.

Erlöschen der Garantie.

#### DP-101P+ mit dem Netzwerk verbinden

Verbinden Sie ein CAT5-Ethernet-Kabel mit RJ-45-Stecker mit dem Netzwerkanschluss des PC (s. unten). Verbinden Sie das andere Kabelende mit dem LAN-Anschluss des Gateway oder Switch.

Hinweis: Schlieflen Sie das Netzkabel erst dann an den DP-101P+ an, wenn Sie dazu aufgefordert werden.

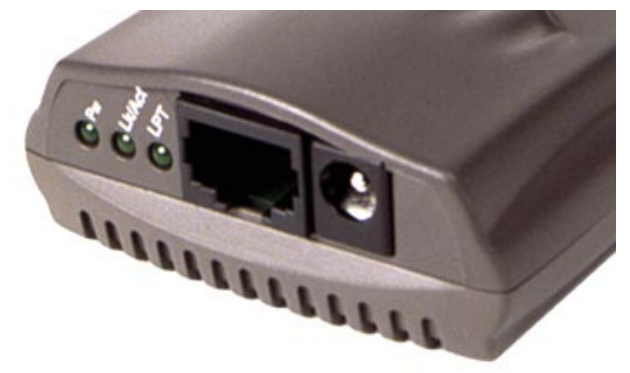

Vergewissern Sie sich, dass der Drucker ausgeschaltet ist. Verbinden Sie den DP-101P+ mit der Parallelschnittstelle des Druckers. Verbinden Sie das Druckerkabel mit dem Druckeranschluss des DP-101P+ (s. unten) und dem Parallelanschluss des Druckers. Schalten Sie den Drucker ein.

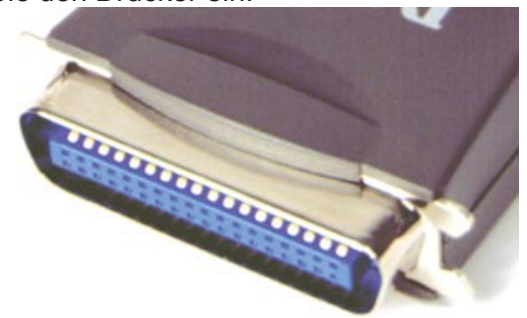

Verbinden Sie das Netzteil über den Netzanschluss (s. n‰chste Seite) mit dem DP-101P+. Schlieflen Sie nun das Netzteil an die Steckdose an. Der DP-101P+ wird angeschaltet, und ein Selbsttest wird durchgeführt.

# So stellen Sie den DP-101P+ Printserver unter MS Windows XP

#### ein:

Informationen zu Einstellungen unter weiteren Windows-Betriebssystemen oder zur webbasierten Verwaltungsoberfläche finden Sie im Handbuch auf der CD-ROM.

Die IP-Adresse des DP-101P+ ist auf 192.168.0.10 voreingestellt. Über den DP-101P+ kann nur gedruckt werden, wenn er dieselben Netzwerk-IP-Einstellungen wie das Netzwerk hat. Informationen zur Änderung der IP-Adresse des DP-101P+ finden Sie im Handbuch.

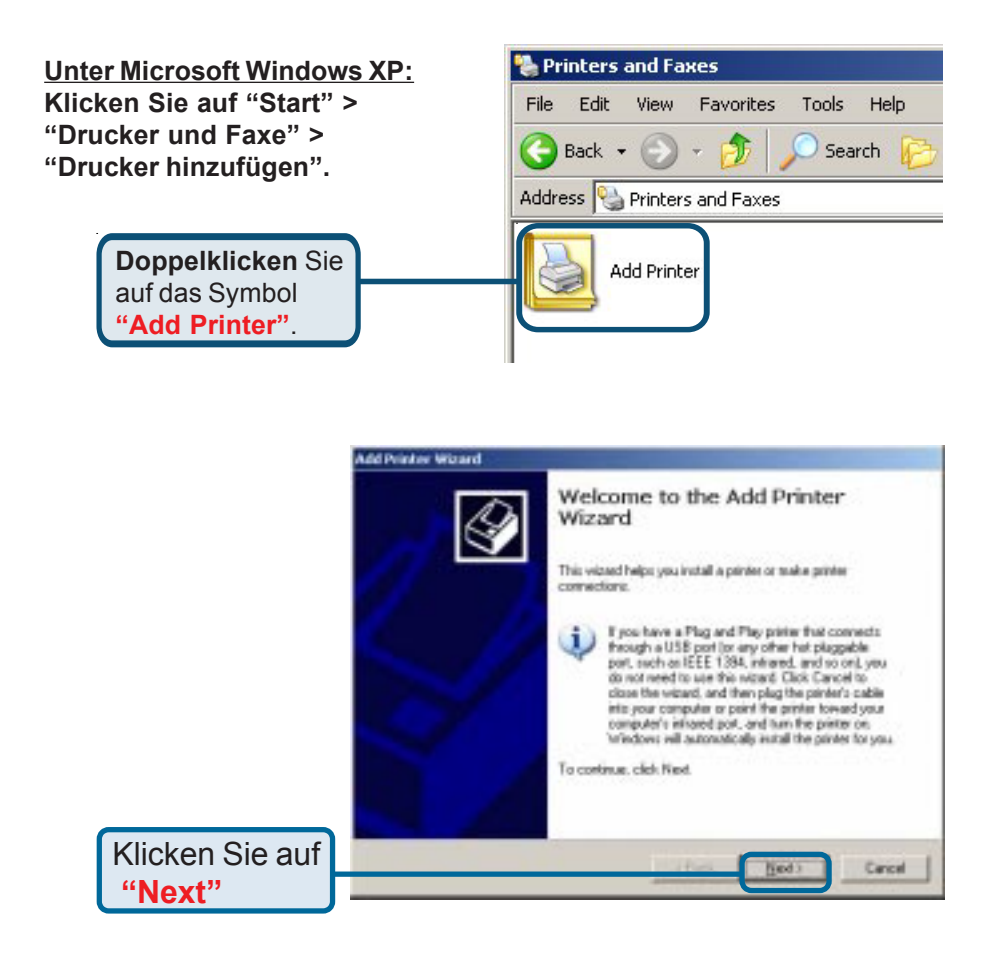

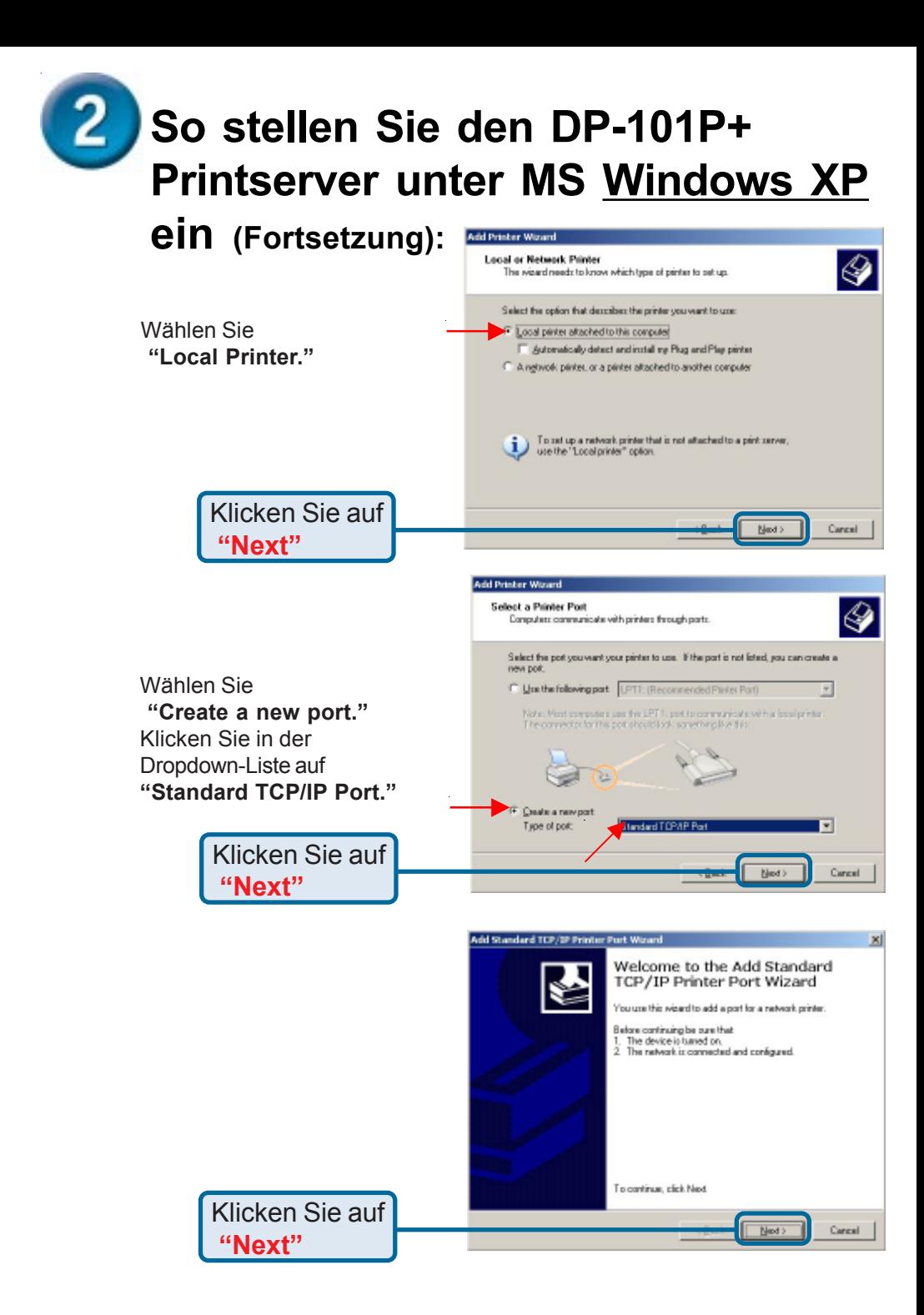

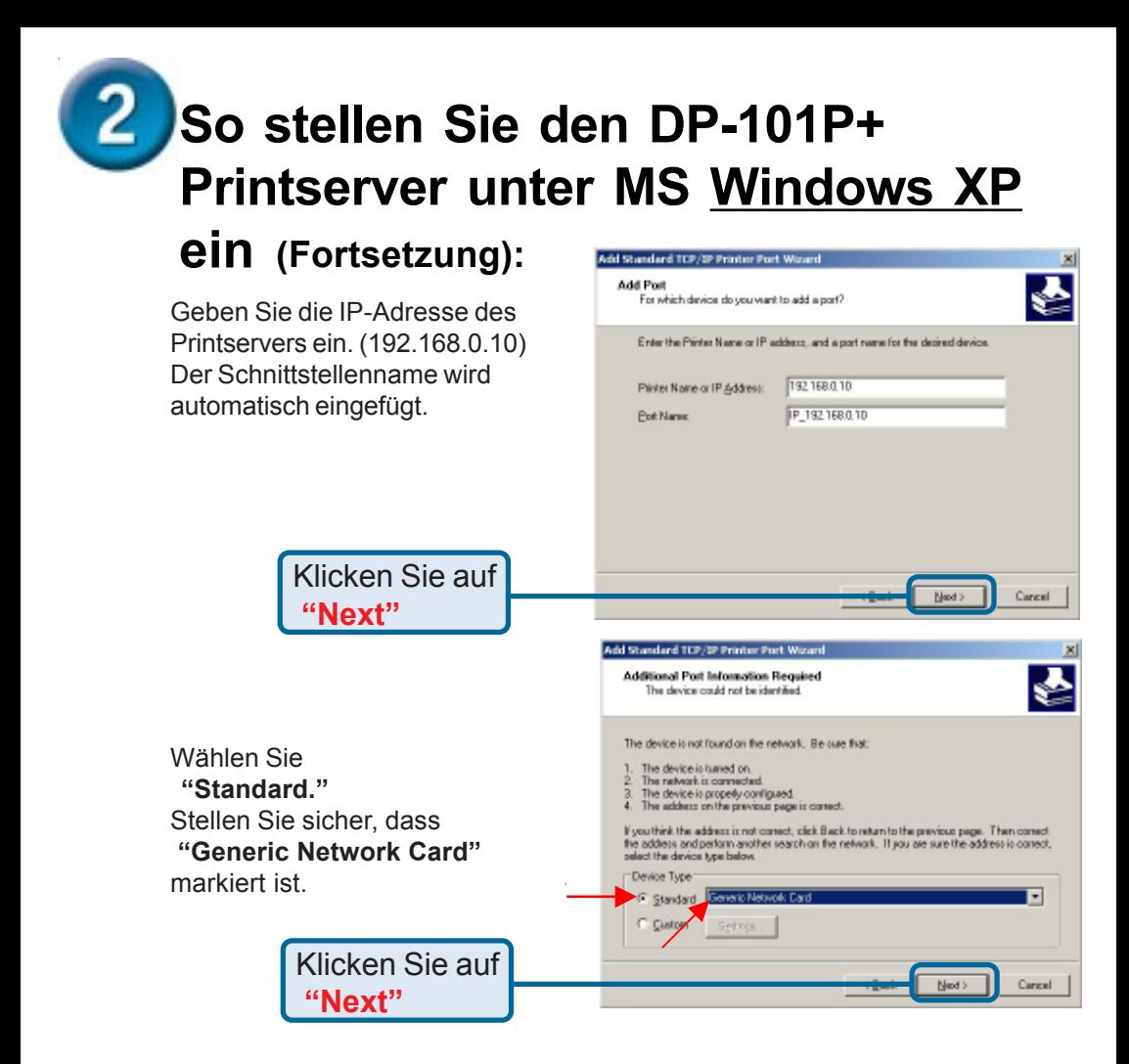

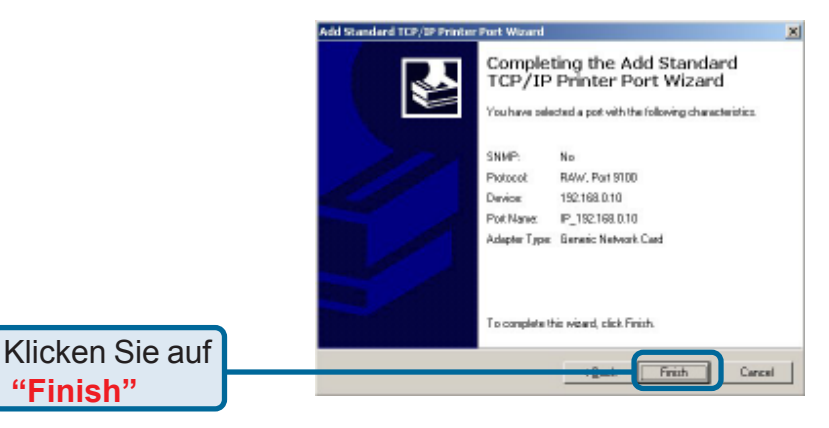

### So stellen Sie den DP-101P+ Printserver unter MS Windows XP

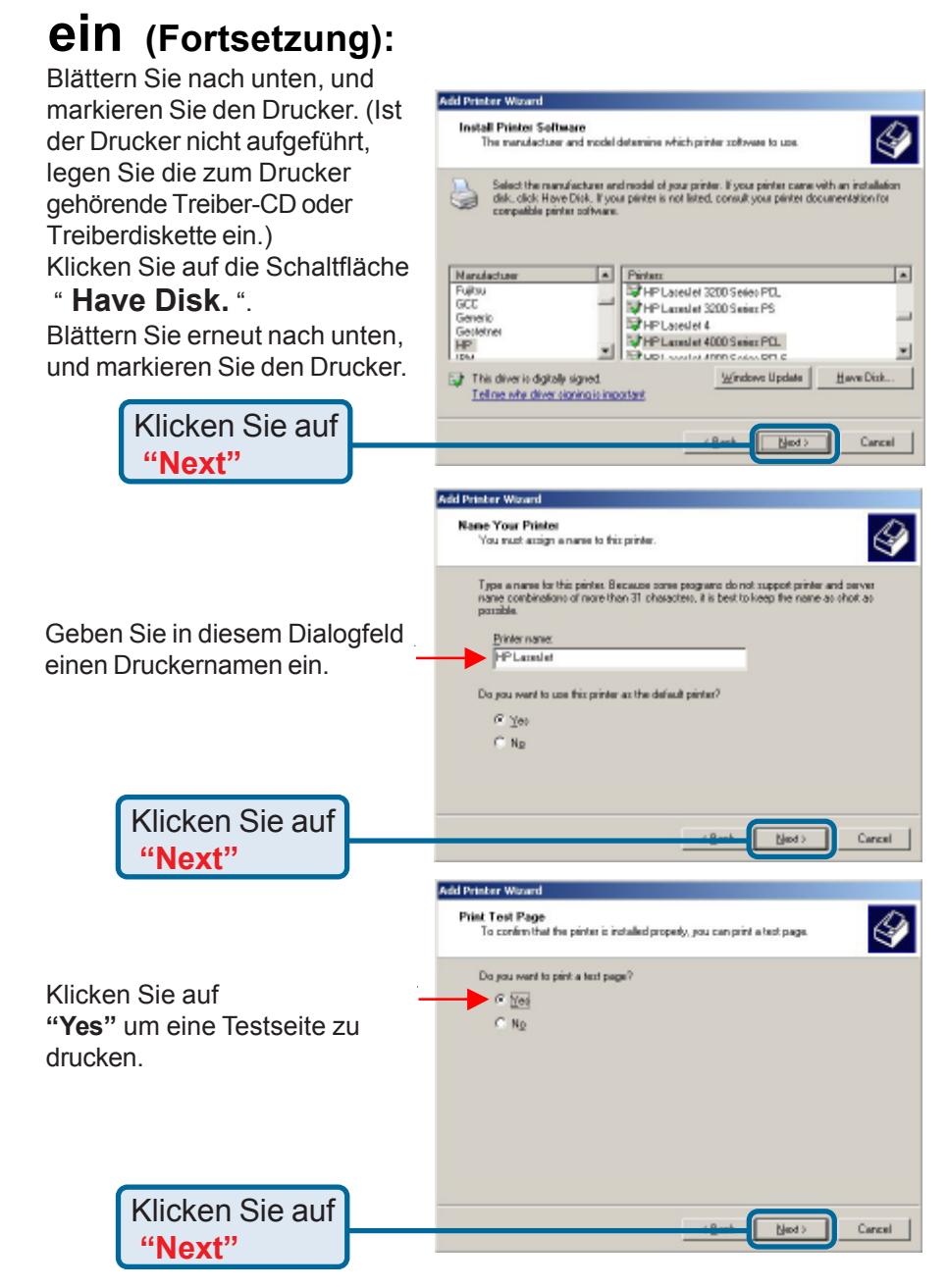

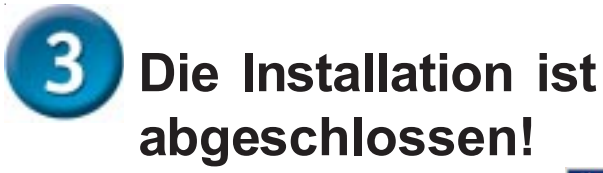

Sie können nun mit dem Drucker im Netzwerk unter Windows XP drucken

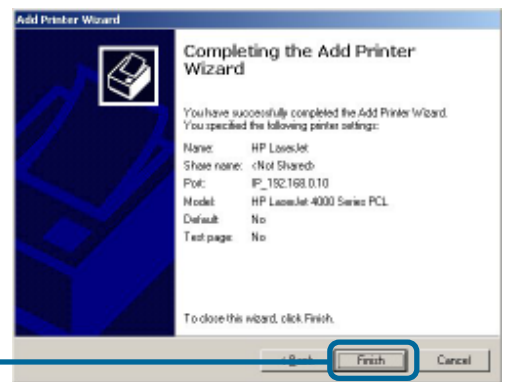

Klicken Sie auf "Finish"

Hinweis: Unter Mac OS kann nur mit Postscript-Druckern gedruckt werden.

#### Technische Unterstützung

Aktualisierte Versionen von Software und Benutzerhandbuch finden Sie auf der Website von D-Link unter www.dlink.de

D-Link bietet kostenfreie technische Unterstützung für Kunden in Deutschland, Österreich, der Schweiz und in Osteuropa.

Unsere Kunden können technische Unterstützung über unsere Website oder telefonisch anfordern.

Technische Unterstützung von D-Link per Telefon: 00800 7250 4000

Telefonische technische Unterstützung erhalten Sie montags bis donnerstags von 08.00 bis 19.00 Uhr, freitags von 08.00 bis 17.00 Uhr.

Technische Unterstützung von D-Link im Internet: www.dlink.de

> D-Link **Building Networks for People**